## MAGPIE TUTORIAL

### Configuration and usage

### **Abdoulaye Gamatié, Pierre-Yves Péneau**

LIRMM / CNRS-UM, Montpellier

ComPAS Conference, June 2017, Sophia-Antipolis

**Other contributors: S. Senni, T. Delobelle, Florent Bruguier, L. Torres, G. Sassatelli**

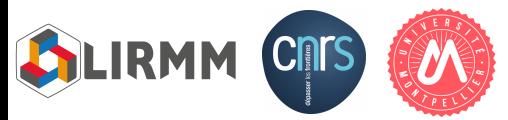

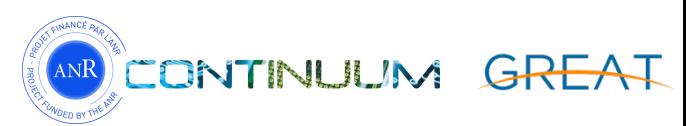

# Roadmap

- Setting up MAGPIE:
	- Configuring the environment
		- Output folder for results, …
	- Configuring the simulated system
		- Number of CPUs, memory hierarchy, frequency, …
- Running MAGPIE
- MAGPIE outputs

# SETTING UP MAGPIE

# Configuration file

- Configuration is done through one file
	- Example in \$MAGPIE/magpie/config.ini.example
- Split into two distinct parts
	- 1/ Environment configuration
		- Paths to tools involved in MAGPIE (e.g. gem5)
		- Simulation output
	- 2/ Simulated system configuration
		- Cores, memory, application, …
- Copy this file in your \$HOME and open it

\$ cp \$MAGPIE/magpie/config.ini.example \ \$HOME/config.ini

# Environment configuration

- Result directories (**to edit**)
	- result-root=/home/etu-f\_compas2017-**XX**/results
	- nvsim-result-dir= =/home/etu-f\_compas2017-**XX**/results/nvsim
- Paths to MAGPIE's tools (**to edit**)
	- NVSim
	- Gem5
	- McPAT
	- A parser to convert gem5's output to McPAT's input

# Simulated system configuration

- Operating system
- Application
- Architecture
	- Cores
	- Memory hierarchy
	- $\bullet$  …

# Operating system configuration

- kernel= path to Linux binary
	- Default kernel provided by gem5's team
	- You can compile your own kernel (see **MAGPIE user guide)**
- machine-type= the platform that you want to emulate, which defines external devices (configured for ARM-32)
- dtb-file= path to a Device Tree Blob/Binary
	- A binary that describes the underlying platform
	- ARM + Linux specific
- disk-image= path to the hard drive to use

# Application configuration

- Two parameters: benchmark and script
- script= path to the rcS file that will be launched after the boot phase
	- Replace by the path to your \$HOME/app/hello magpie.rcS
- benchmark= Application's name in gem5. Do not use in this tutorial. See MAGPIE user guide for more information
- **Exclusive parameters** : use just one, comment the other

# Architecture configuration: cores

- How many CPU ?
	- num-cpus=<number>
- Which type of CPU ?
	- cpu-type=<type>
	- minor / detailed / arm\_detailed / A7 / A15
	- Cortex A7/A15 are our models, calibration is based on experiments on real hardware\*
- Frequency ?
	- cpu-clock=<XX>GHz

**\* Full-System Simulation of big.LITTLE Multicore Architecture for Performance and Energy Exploration**. Anastasiia Butko et al. IEEE 10th International Symposium on Embedded Multicore/Many-core Systems-on-Chip (MCSoC), 2016

## Architecture configuration: clustering

- Two distinct modes
	- Homogeneous : cores are the same
	- Heterogeneous : two cores family in the same architecture (clustering)

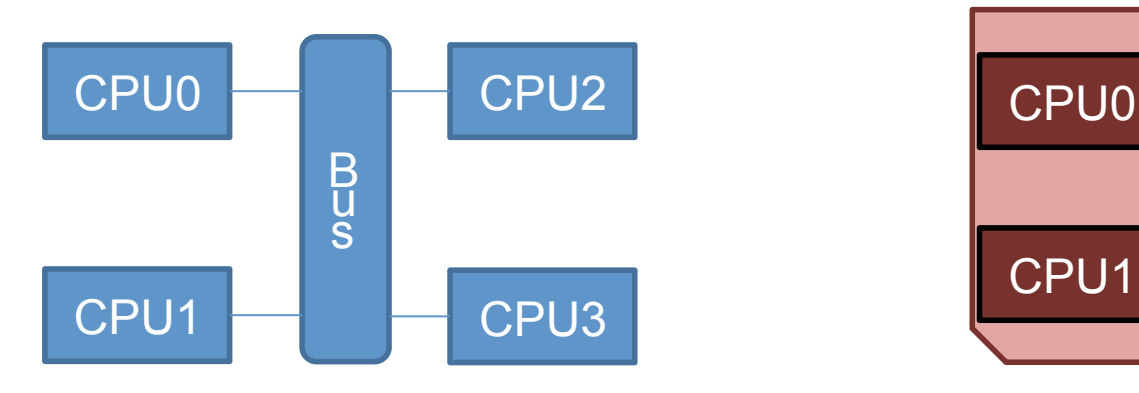

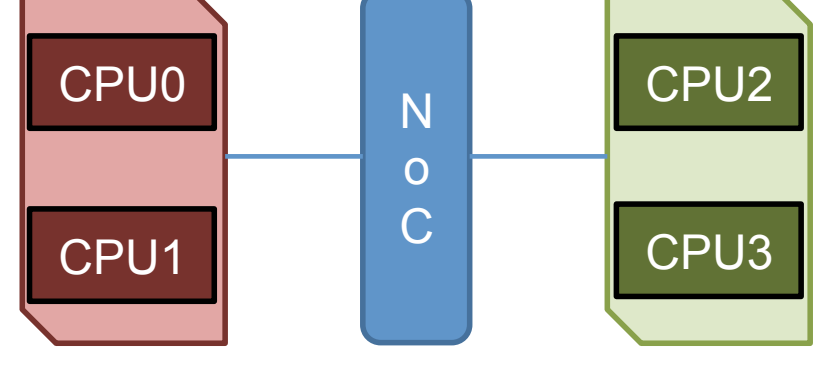

- **Default: homogeneous mode**
- 

big cluster and little cluster

- Uncomment the "**big-little**" option to activate the heterogeneous mode
- All options related to homogeneous mode will be ignored

# \*\*\* Memory configuration \*\*\* #

```
# Main memory emulated in gem5
mem-type=LPDDR3_1600_x32
mem-size=2GB
```
# Size of one cache line/block (in bytes) **cacheline-size**=64 # Technology node used for area/power estimation. # Used only for SRAM caches, otherwise it uses the # per cache technology configuration (in nanometers) **technology-node**=22

```
# By default, l2 and l3 caches are deactivated. Then,
# all options related to these caches are ignored,
# even if uncommented. Uncommented the following
# option to activate l2 and/or l3 cache(s). 
#l2
#l3
```
#### L1 instruction L1 data

l1i-**type**=SRAM l1i-**size**=32kB l1i-**assoc**=2 l1i-**technology**=22

#### L1 instruction big

l1i-type**-big**=SRAM l1i-size**-big**=32kB l1i-assoc**-big**=2 l1i-technology**-big**=22

L1 instruction little L1 data little

l1i-type**-little**=SRAM l1i-size**-little**=32kB l1i-assoc**-little**=2 l1i-technology**-little**=22

l1d-type=SRAM  $11d-size=64kB$  $11d - assoc=4$ l1d-technology=45

#### L1 data big

- l1d-type**-big**=SRAM
- l1d-size**-big**=64kB
- l1d-assoc**-big**=4
- l1d-technology**-big**=45

l1d-type**-little**=SRAM l1d-size**-little**=64kB l1d-assoc**-little**=4 l1d-technology**-little**=45

#### L2 cache

l2-type=SRAM  $12-size=2MR$  $l2-$ assoc=8 l2-technology=45

#### L2 cache big

l2-type-**big**=SRAM l2-size-**big**=2MB l2-assoc-**big**=8 l2-technology-**big**=22

#### L2 cache little

- l2-type-**little**=SRAM
- l2-size-**little**=512kB
- l2-assoc-**little**=8
- l2-technology-**little**=22

L3 cache

# L3 configuration is the same regardless of # the mode (homogeneous or heterogeneous) l3-type=SRAM l3-size=8MB  $13 - assoc=16$ l3-technology=32

- MAGPIE allows exploration of emerging Non Volatile Memories (NVMs)
- Possible values for  $lx$ -type=
	- SRAM
	- STTRAM
	- RRAM
	- PCRAM

# MAGPIE configuration summary

- One configuration file only
- Environment
	- Output folders
	- Paths to tools
- Simulated system
	- Operating system
	- Application
	- Architecture

# RUNNING MAGPIE

## Command line usage

- MAGPIE is developed in Python (version 2.7)
- The main script is magpie.py in \$MAGPIE/magpie
- At least one argument is needed: configuration file
	- Could be relative or absolute path

\$ python magpie.py **--configuration-file** config.ini

#### **Do not launch this command for now !**

# Command line usage

- All options presented in config.ini.example could be overridden by the command line
	- Same name, just add double dash "--" at the beginning
- Useful if you have a fixed setup except for one parameter
	- Not necessary to create one configuration file per setup
- Example 1 : changing the cpu frequency

\$ python magpie.py --configuration-file config.ini \  **--cpu-freq 1GHz**

• Example 2 : same setup for a benchmark suite

\$ python magpie.py --configuration-file config.ini \  **--script /path/to/your/rcS**

Hello MAGPIE!

- Then, run MAGPIE :
- \$ cd \$MAGPIE/magpie
- \$ python magpie.py \
	- **--configuration-file** \$HOME/config.ini \
	- **--checkpoint-dir** \$CHKPT/chkpt-1core-2GB

# MAGPIE OUTPUTS

### MAGPIE terminal output

**[2017-06-21 14:59:18] INFO : MAGPIE started [2017-06-21 14:59:18] INFO : Output folder :/home/peneaup/work/magpie\_root/results/ 1A15/2GHz/22\_22/SRAM\_SRAM/32kB\_32kB/2\_2/hello\_magpie/20170621-145918 [2017-06-21 14:59:18] INFO : Check MAGPIE configuration [2017-06-21 14:59:18] SUCCESS : Write configuration in file [2017-06-21 14:59:18] INFO : Configure memory [2017-06-21 14:59:18] INFO : Generate configuration file {/home/peneaup/work/ magpie\_root/results/nvsim/22-SRAM-32kB-2.cfg} [2017-06-21 14:59:31] INFO : L1 inst latency: 2/1 (read/write) [2017-06-21 14:59:31] INFO : L1 data latency: 2/1 (read/write) [2017-06-21 14:59:31] SUCCESS : Memory configured [2017-06-21 14:59:31] INFO : Start gem5 [2017-06-21 14:59:31] INFO : Restore simulation with checkpoint : /home/peneaup/ work/magpie\_root/gem5/chkpt-1core-2GB [2017-06-21 14:59:31] INFO : You can access to the gem5's terminal with this command: 'tail -F /home/peneaup/work/magpie\_root/results/1A15/2GHz/22\_22/SRAM\_SRAM/ 32kB\_32kB/2\_2/hello\_magpie/20170621-145918/gem5/system.terminal'**

## MAGPIE terminal output

• In a second terminal, paste the command line

\$ tail –F /home/../results/../system.terminal Loading new script... Hello MAGPIE!

## MAGPIE terminal output

**[2017-06-21 15:00:08] SUCCESS : gem5 simulation done [2017-06-21 15:00:08] INFO : Start gem5 results converter [2017-06-21 15:00:09] SUCCESS : gem5 results converted [2017-06-21 15:00:09] INFO : Start McPAT [2017-06-21 15:00:12] SUCCESS : McPAT simulation done. [2017-06-21 15:00:12] INFO : Format results into csv [2017-06-21 15:00:13] SUCCESS : Results ready [2017-06-21 15:00:13] SUCCESS : Simulation finished. Output folder is /home/peneaup/ work/magpie\_root/results/1A15/2GHz/22\_22/SRAM\_SRAM/32kB\_32kB/2\_2/hello\_magpie/ 20170621-145918**

- Available in /tmp/results on your laptop
- Alternatively, type this:

\$ rsync --progress etu-f\_compas2017-**XX**@muse- \ login.hpc-lr.univ-montp2.fr:/home/etu- \ f\_compas2017-**XX**/results /tmp

## MAGPIE output files

- Located according to your configuration
	- result-root=/home/etu-f\_compas2017-**XX**/results/
- MAGPIE creates under result-root a hierarchy of folders that represents your configuration

**1A15/2GHz/22\_22/SRAM\_SRAM/32kB\_32kB/2\_2/hello/time**

- **Number and type of cores + Frequency**
- **Technology + type of cache**
- **Cache size + associativity**
- **Application name**
- **Unique timestamp** (useful for repeated simulations)

# MAGPIE output files

- 4 files for stats: 2 JSON and 2 CSV
	- all data.json
		- all stats gathered by MAGPIE
	- results.json
		- only stats that are relevant (to us)
	- results.csv
		- same than result.json in CSV format
	- detailed\_results.csv
		- a more complete version of results.csv
- Open results.csv and explore by yourself
- Summary of the system configuration : configuration.txt
- Simulation time information : magpie time.txt
- A plot with power consumption repartition : consumptionrepartition.png

# CONCLUSION

# Conclusion

- Summary of what you need
	- A Linux binary
	- A disk image that contains your application
	- An rcS file that automates the application execution
	- A checkpoint to accelerate your simulation
	- A MAGPIE configuration file that describes your architecture
		- Memory hierarchy (cache size, mem size, ...)
		- Core models, organization (clustering)
		- Kernel and disk image

# Conclusion

- The terminal output of the simulated system can be displayed during the execution
- Outputs are in a structured path and contains:
	- Stats results (CSV and JSON files)
	- Summary of the configuration
	- Simulation time information
	- Power consumption plot
- MAGPIE could be run in parallel as many times as you want